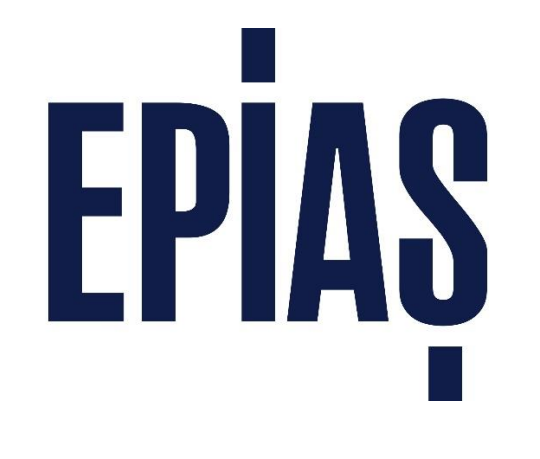

# **EPİAŞ EKYS Projesi**

## EPİAŞ EKYS Projesi Kullanıcı Yetki Setleri Dokümanı v.1.0

**31.03.2017 EPİAŞ Analiz Ekibi**

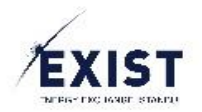

## içindekiler

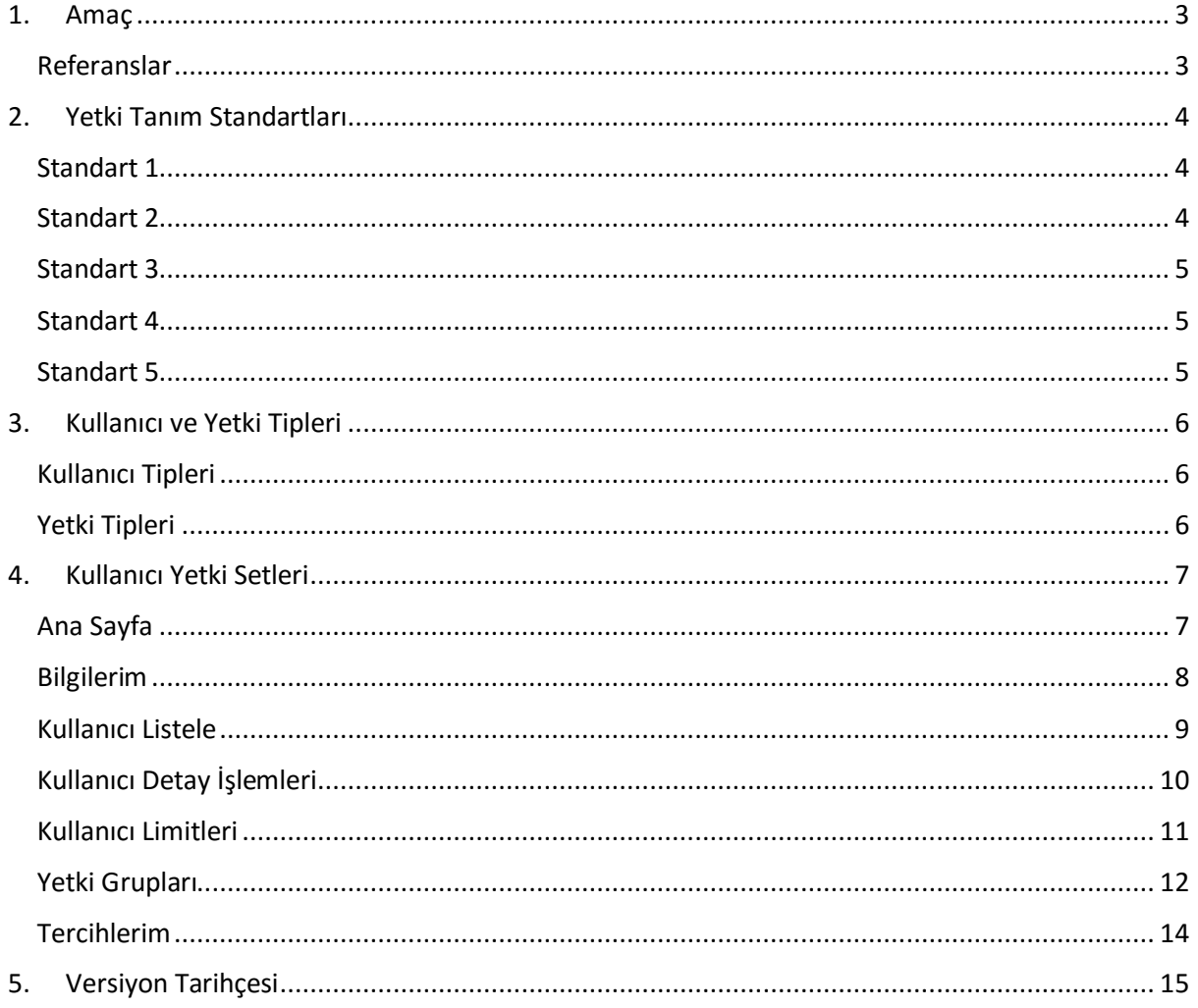

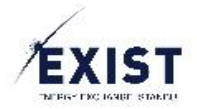

## <span id="page-2-0"></span>1. Amaç

Bu doküman, EKYS içerisindeki yetkilerin nasıl tanımlandığını, kullanıcıların bir yetki ismini okuduklarında nasıl yorumlamaları gerektiğini, kullanıcı tiplerinin minimum ve maksimum yetki setlerini anlatır. Kullanıcı bazlı olarak iki bölümden oluşur.

- Yönetici
- Alt Kullanıcı

### <span id="page-2-1"></span>Referanslar

- [Yetki Tanım Standartları](#page-3-0)
- **[Kullanıcı ve Yetki Tipleri](#page-5-0)**
- **[Kullanıcı Yetki Setleri](#page-6-0)**

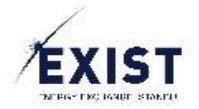

## <span id="page-3-0"></span>2. Yetki Tanım Standartları

EKYS içerisinde yetkiler, aşağıdaki standartlar dâhilinde tanımlanır;

#### <span id="page-3-1"></span>Standart 1

*Uygulama Adı – Yetki Tipi – Kullanıcı Tipi – Sayfa - Aksiyon*

#### **Örnek**:

EKYS-B - Alt Kullanıcı - Ana Sayfa - Yetki Grupları Görüntüleme EKYS-B - Alt Kullanıcı - Ana Sayfa - Yetki Gruplan Görüntüleme

EKYS-B - Alt Kullanıcı - Ana Sayfa - Kullanıcı ve Admin Limitleri Listeleme EKYS-B - Alt Kullanıcı - Ana Sayfa - Kullanıcı ve Admin Limitleri Listeleme

EKYS-B - Alt Kullanıcı - Ana Sayfa - İşlem Geçmişi Görüntüleme EKYS-B - Alt Kullanıcı - Ana Sayfa - İşlem Geçmişi Görüntüleme

EKYS-B - Yönetici - Ana Sayfa - İşlem Geçmişi Görüntüleme EKYS-B - Yönetici - Ana Sayfa - İşlem Geçmişi Görüntüleme

EKYS-B - Yönetici - Ana Sayfa - Kullanıcı Bilgileri Görüntüle EKYS-B - Yönetici - Ana Sayfa - Kullanıcı Bilgileri Görüntüle

#### <span id="page-3-2"></span>Standart 2

*Uygulama Adı – Yetki Tipi – Sayfa - Aksiyon* 

#### **Örnek**:

EKYS-B - Kullanıcı Detay - Kullanıcı Bilgileri Güncelleme EKYS-B - Kullanıcı Detay - Kullanıcı Bilgileri Güncelleme

EKYS-B - Kullanıcı Detay - Limit Güncelleme EKYS-B - Kullanıcı Detay - Limit Güncelleme

EKYS-B - Kullanıcı Detay - Yetki Grup Değiştirme EKYS-B - Kullanıcı Detay - Yetki Grup Değiştirme

EKYS-B - Kullanıcı Detay - Kullanıcı Detay Bilgisi Görüntüleme EKYS-B - Kullanıcı Detay - Kullanıcı Detay Bilgisi Görüntüleme

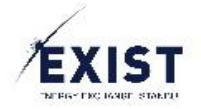

#### <span id="page-4-0"></span>Standart 3

#### *Uygulama Adı – Yetki Tipi – Kullanıcı Tipi – Sayfa – Görüntüleme*

#### **Örnek**:

EKYS-G - Alt Kullanıcı - Bilgilerim - Kullanıcı Limitleri Güncelle Butonu EKYS-G - Alt Kullanıcı - Bilgilerim - Kullanıcı Limitleri Güncelle Butonu

EKYS-G - Alt Kullanıcı - Bilgilerim - Kullanıcı Bilgileri Güncelle Butonu EKYS-G - Alt Kullanıcı - Bilgilerim - Kullanıcı Bilgileri Güncelle Butonu

EKYS-G - Yetki Grubu Listele - Yeni Yetki Grubu Ekle Butonu EKYS-G - Yetki Grubu Listele - Yeni Yetki Grubu Ekle Butonu

#### <span id="page-4-1"></span>Standart 4

#### *Uygulama Adı – Yetki Tipi – Sayfa – Görüntüleme*

#### **Örnek**:

EKYS-G - Kullanıcı Detay - Yetki Grubu Güncelleme Butonu EKYS-G - Kullanıcı Detay - Yetki Grubu Güncelleme Butonu

EKYS-G - Kullanıcı Detay - Kullanıcıyı Pasife Alma Butonu EKYS-G - Kullanıcı Detay - Kullanıcıyı Pasife Alma Butonu

EKYS-G - Kullanıcı Detay - Geçici Şifre Yollama Butonu EKYS-G - Kullanıcı Detay - Geçici Şifre Yollama Butonu

#### <span id="page-4-2"></span>Standart 5

#### *Uygulama Adı – Yetki Tipi – Yetki*

#### **Örnek**:

EKYS-B-Son İşlemler Görüntüleme Yetkisi EKYS-B-Son İşlemler Görüntüleme Yetkisi

EKYS-B-Bildirimler Görüntüleme Yetkisi EKYS-B-Bildirimler Görüntüleme Yetkisi

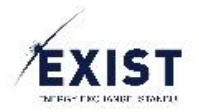

## <span id="page-5-0"></span>3. Kullanıcı ve Yetki Tipleri

#### <span id="page-5-1"></span>Kullanıcı Tipleri

Yetkiler içerisinde ele alınan Kullanıcı Tipleri ikiye ayrılır;

- Yönetici
- Kullanıcı

*Yönetici*: Daha genel bir anlatımla PKAdmin kullanıcıları gibi, her bir organizasyon tipindeki yönetici rolündeki kullanıcıları tanımlar.

*Kullanıcı*: Her bir organizasyon tipindeki yönetici rolündeki kullanıcının alt kullanıcılarını tanımlar.

#### <span id="page-5-2"></span>Yetki Tipleri

EKYS içerisinde İki ayrı yetki tipi vardır;

- G
- B

**B:** Bir buton ya da bir sayfa görüntülemeden ziyade, o sayfa içerisinde bir listeyi doldurma yetkisi, bir aksiyonu gerçekleştirme (yani butonun görüntülenmesi değil, bir işlemin gerçekleştirilebilmesi) gibi arka tarafta çalışması istenen yetkileri tanımlar.

EKYS-B - Kullanıcı Detay - Kullanıcı Bilgileri Güncelleme EKYS-B - Kullanıcı Detay - Kullanıcı Bilgileri Güncelleme

EKYS-B - Kullanıcı Limit İşlemleri - Seçilen Kullanıcıların Limitlerini Göster EKYS-B - Kullanıcı Limit İşlemleri - Seçilen Kullanıcıların Limitlerini Göster

**G:** Ön yüz kuralları olarak tanımlanabilir. Bir sayfanın görüntülenmesi, bir butonun görüntülenmesi, bir linkin görüntülenmesi, bir menü elemanının görüntülenmesi, listeler içerisinde yer alan bir satırın seçilebilir olması yetkisi gibi yetkileri tanımlar.

EKYS-G - Kullanıcı Detay - Yetki Grubu Güncelleme Butonu EKYS-G - Kullanıcı Detay - Yetki Grubu Güncelleme Butonu

EKYS-G - Sayfa - [Yetki Grup Listele] EKYS-G - Sayfa - [Yetki Grup Listele]

EKYS-G - Alt Kullanıcı - Ana Sayfa - Yetki Grup Seçilebilir Satır EKYS-G - Alt Kullanıcı - Ana Sayfa - Yetki Grup Seçilebilir Satır

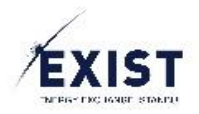

## <span id="page-6-0"></span>4. Kullanıcı Yetki Setleri

## <span id="page-6-1"></span>Ana Sayfa

Alt kullanıcı, sisteme ilk girişte karşılaşacağı Ana Sayfa ekranına aşağıdaki yetki setini kullanarak giriş yapabilir. Aşağıda listelenmiş olan yetki setleriyle sadece Ana Sayfa Görüntüleme işlemini gerçekleştirir olacaktır.

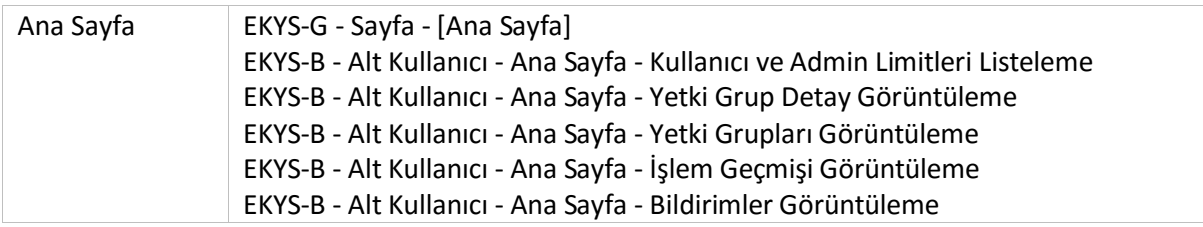

 Eğer sadece bu yetkiler verilirse, aşağıda bulunan ekran görüntülenir ve ekranın içerisinde herhangi bir aksiyon gerçekleştirilemez.

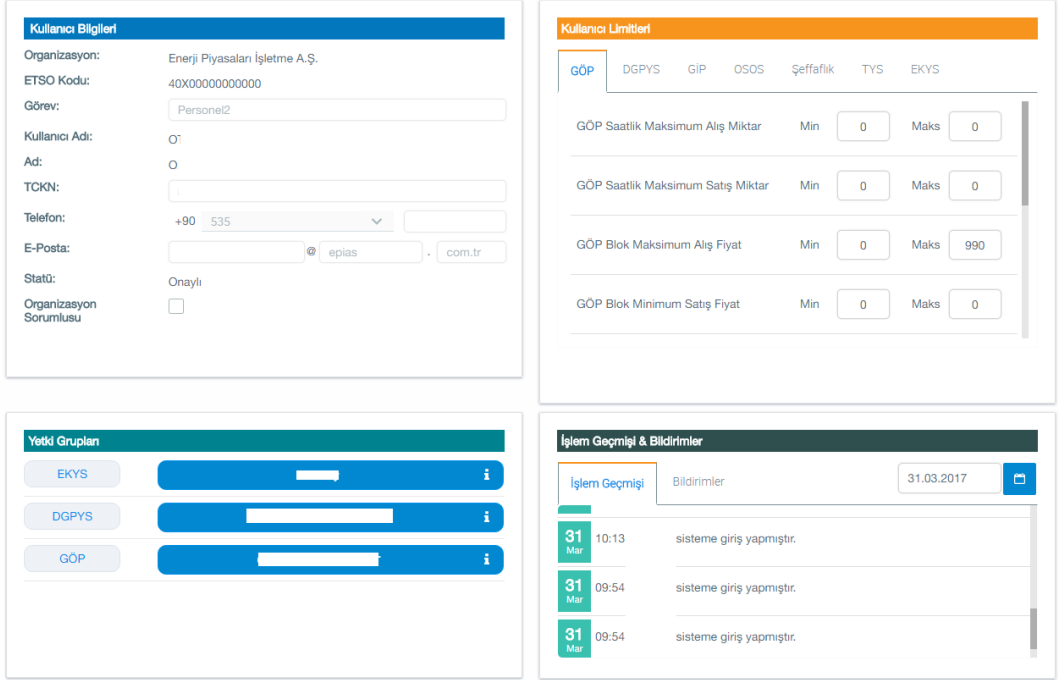

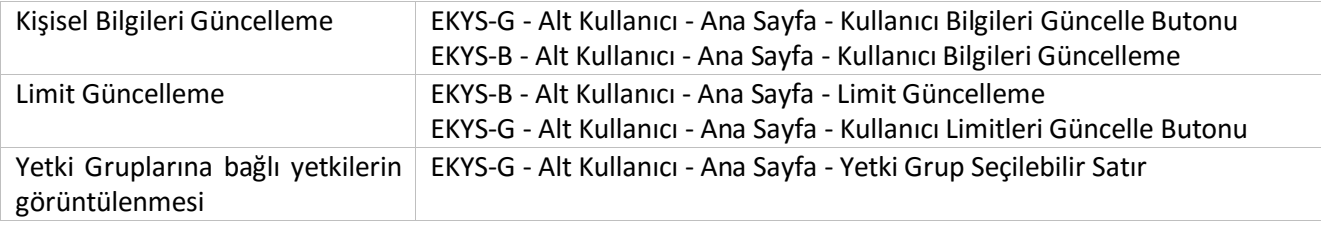

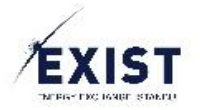

#### <span id="page-7-0"></span>Bilgilerim

Alt kullanıcı, Kullanıcı İşlemleri - Bilgilerim ekranına aşağıdaki yetki setini kullanarak giriş yapabilir. Aşağıda listelenmiş olan yetki setleriyle sadece Bilgilerim Görüntüleme işlemini gerçekleştirir olacaktır.

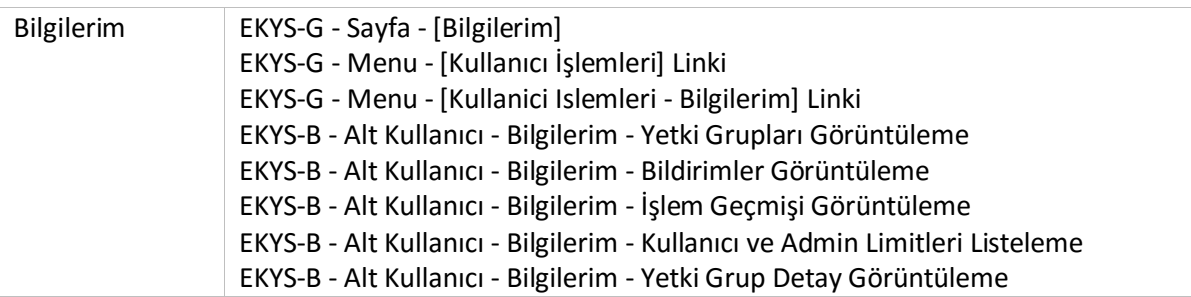

 Eğer sadece bu yetkiler verilirse, aşağıda bulunan ekran görüntülenir ve ekranın içerisinde herhangi bir aksiyon gerçekleştirilemez.

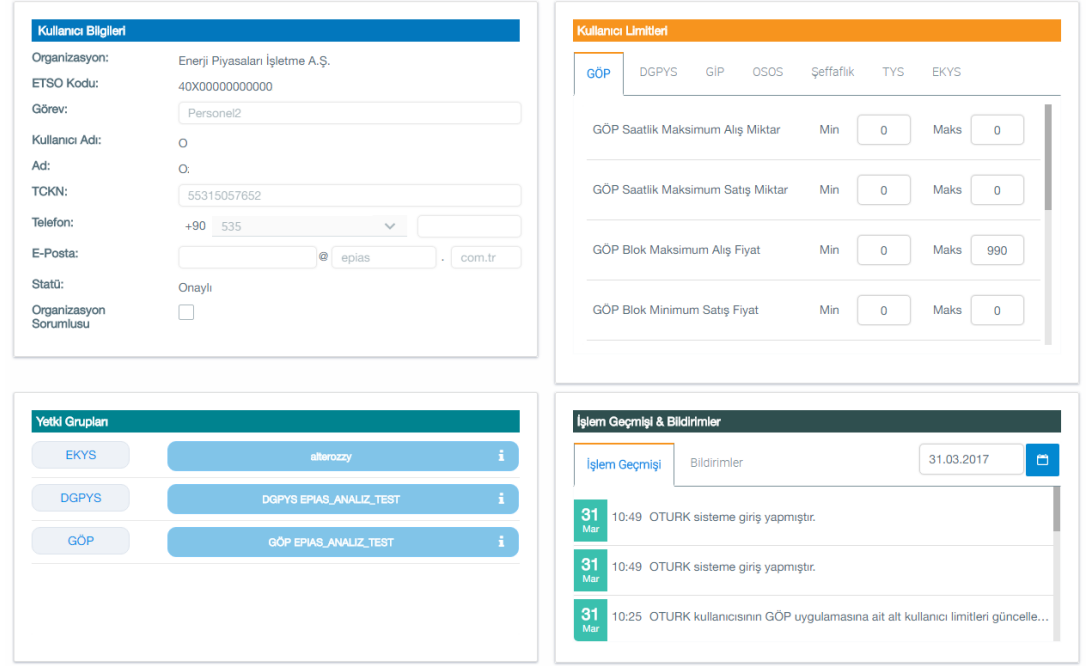

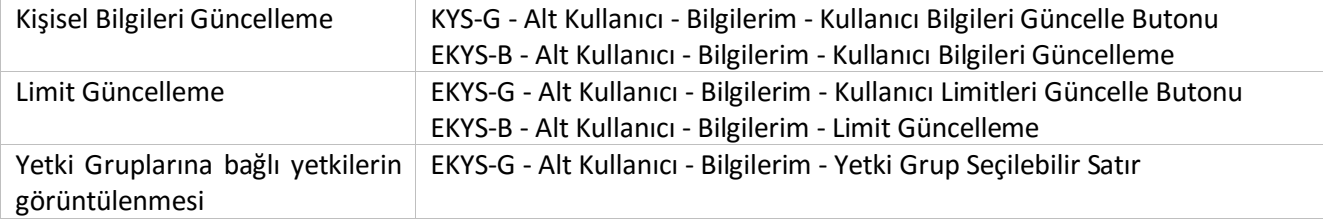

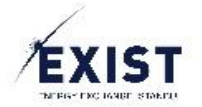

#### <span id="page-8-0"></span>Kullanıcı Listele

Alt kullanıcı, Kullanıcı İşlemleri – Kullanıcı Listele ekranına aşağıdaki yetki setini kullanarak giriş yapabilir. Aşağıda listelenmiş olan yetki setleriyle sadece Kullanıcı Listeleme ekranında Kullanıcı Bilgileri, Kullanıcı Statüsü ve Kullanıcı Tipi özelliklerine göre arama işlemini gerçekleştirir olacaktır ve listelenecek bilgiler dışında kullanıcı detayına ulaşamayacaktır.

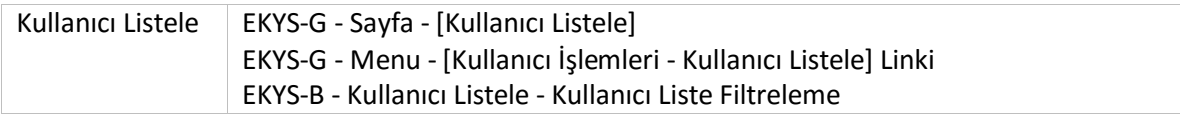

 Eğer sadece bu yetkiler verilirse, aşağıda bulunan ekran görüntülenir ve ekranın içerisinde herhangi bir aksiyon gerçekleştirilemez.

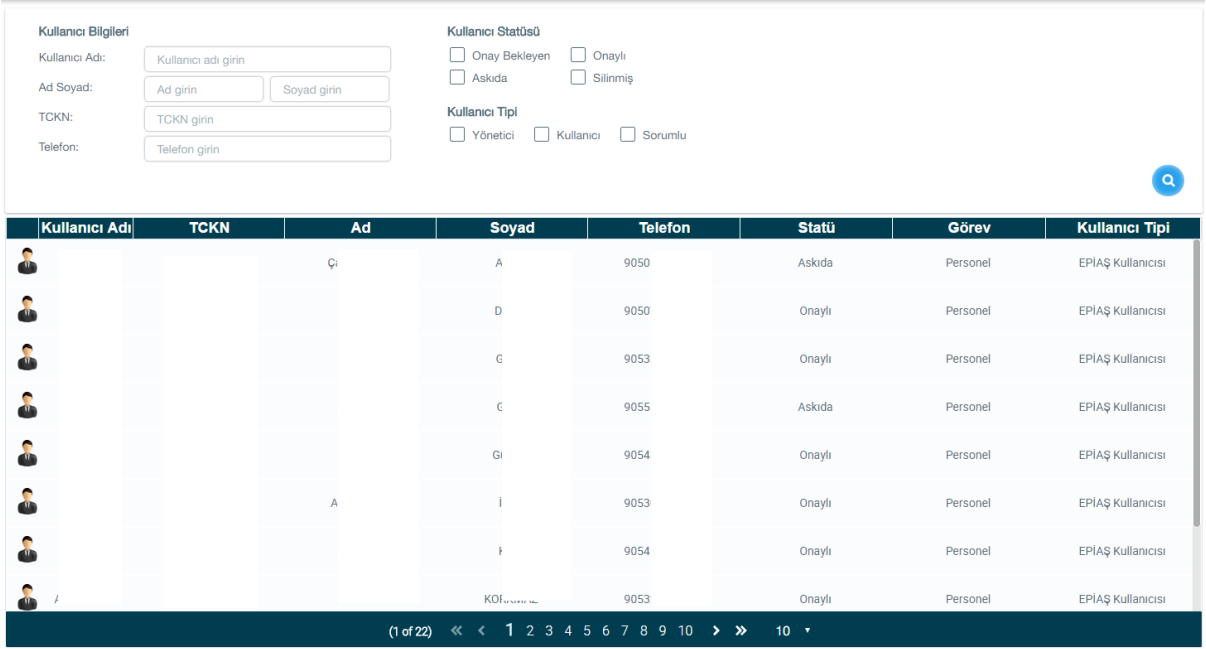

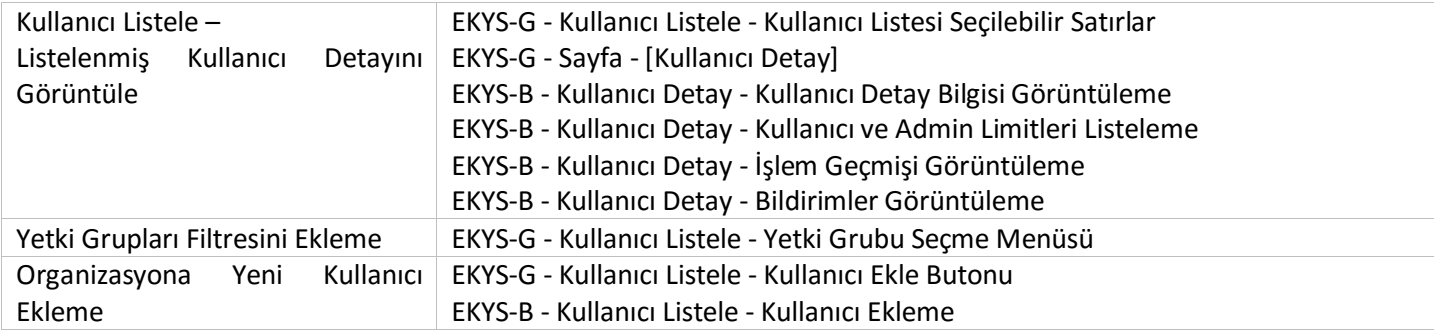

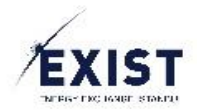

## <span id="page-9-0"></span>Kullanıcı Detay İşlemleri

Aynı organizasyona bağlı başka bir alt kullanıcının detay ekranı ve üzerinde gerçekleştirilebilecek işlemleri tanımlar.

Kullanıcı listeleyip detay bilgi ekranına ulaşabilmek için, [Kullanıcı](#page-8-0) Listele ekranında yer alan kullanıcı detay yetkilerine de ihtiyaç vardır.

 Aşağıda listelenmiş olan yetki setleriyle sadece ilgili kullanıcının Kullanıcı Detay Ekranı Görüntüleme işlemini gerçekleştirir olacaktır.

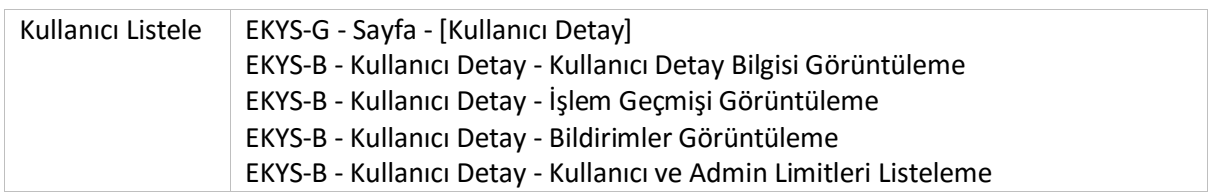

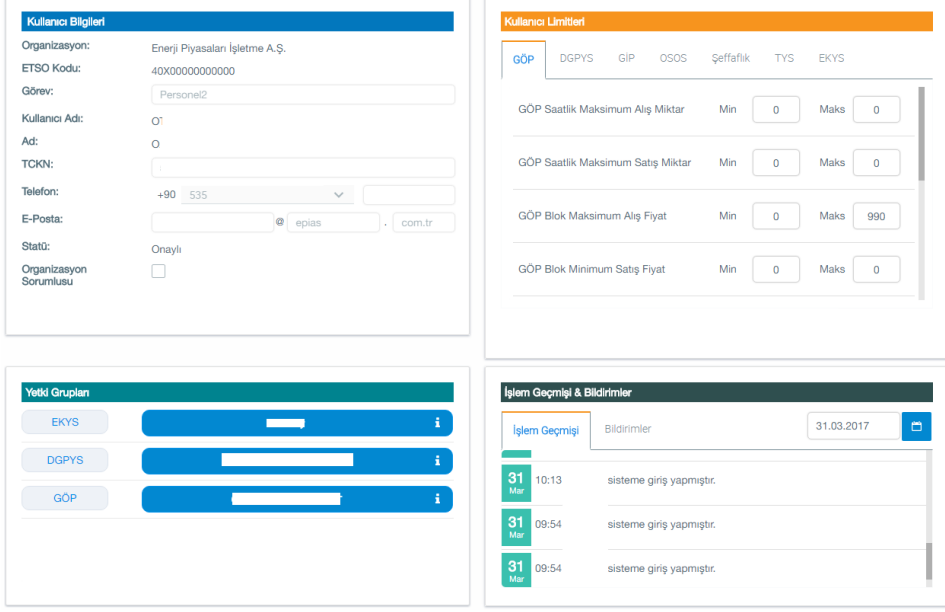

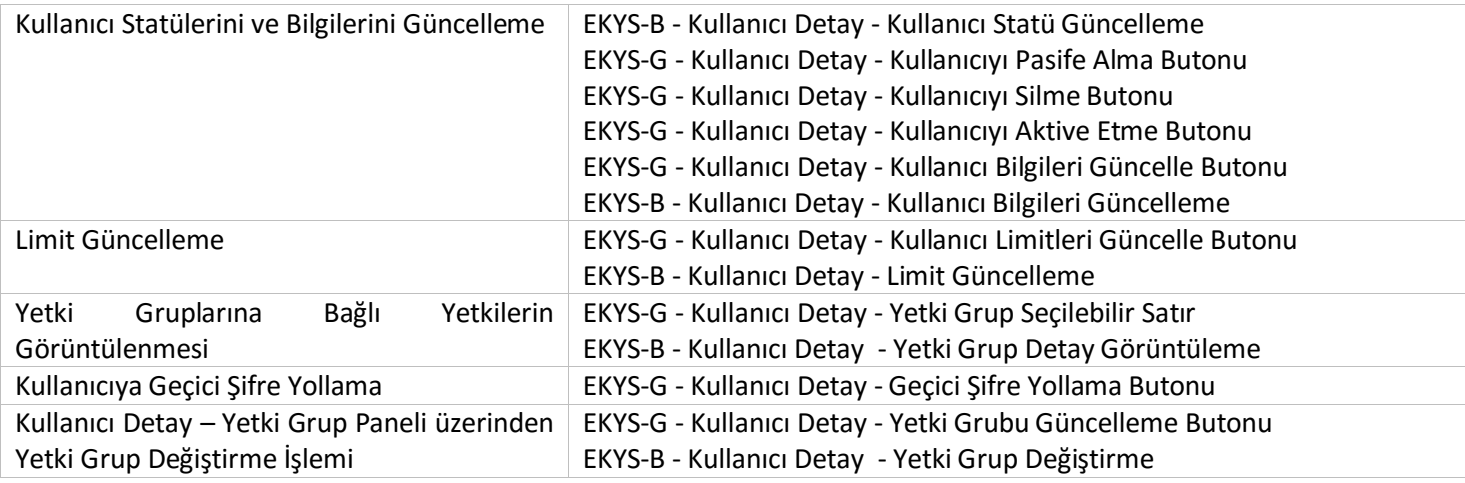

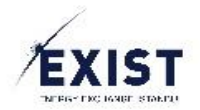

## <span id="page-10-0"></span>Kullanıcı Limitleri

Kullanıcının, aynı organizasyon içindeki diğer kullanıcılara EPİAŞ uygulamalarında kullanacakları Admin ve kullanıcı limitlerini tanımlamaları için almaları gereken yetki setlerini tanımlar.

 Aşağıda listelenmiş olan yetki setleriyle sadece Kullanıcı Limit İşlemleri ekranı içerisinde, aynı organizasyondaki kullanıcıların limitlerini görüntüleme işlemi gerçekleştirilebilir.

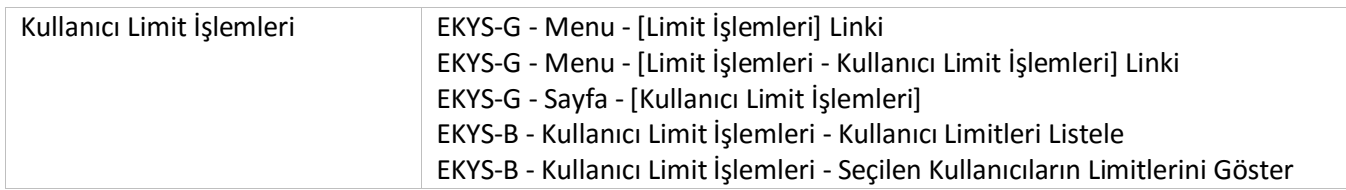

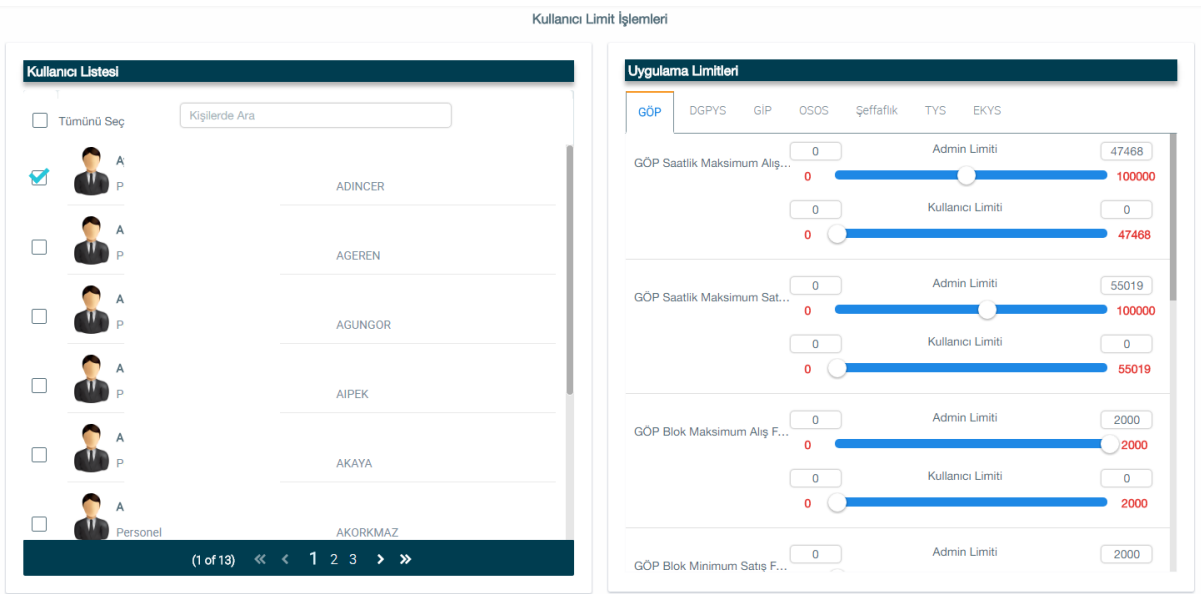

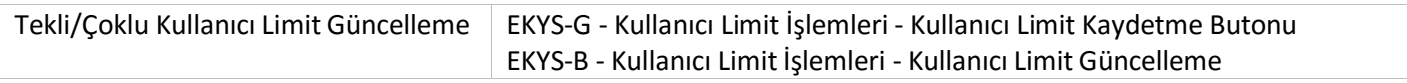

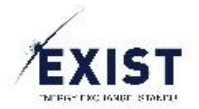

## <span id="page-11-0"></span>Yetki Grupları

Alt kullanıcı, Yetki Grubu İşlemleri – Org Yetkileri ve Yetki Grupları ekranına aşağıdaki yetki setini kullanarak giriş yapabilir. Aşağıda listelenmiş olan yetki setleriyle sadece kendi yetkili olduğu uygulama kırılımlarını ve bu kırılımlar içinde, kendisinin yer aldığı yetki gruplarını isimleriyle listeler. Detaylarını görüntüleyemez.

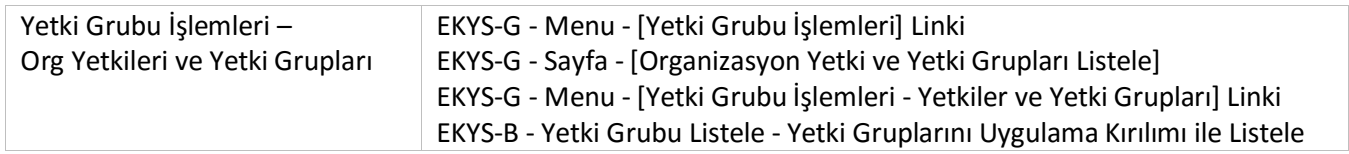

 Eğer sadece bu yetkiler verilirse, aşağıda bulunan ekran görüntülenir ve ekranın içerisinde uygulama kırılımları içinde gezinmek dışında bir işlem yapılamaz.

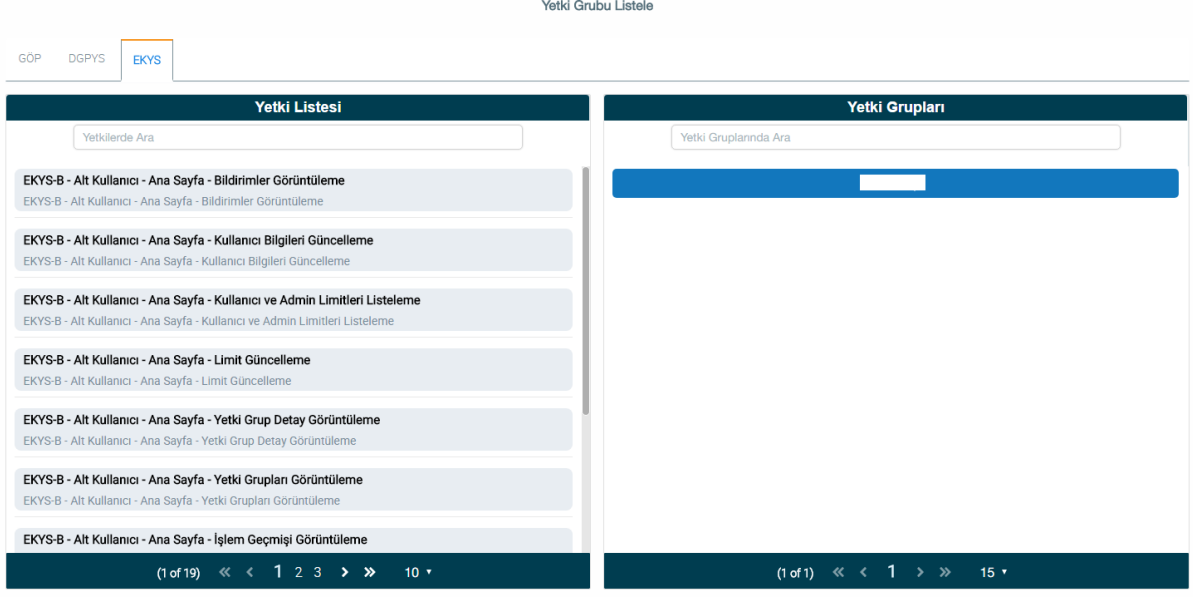

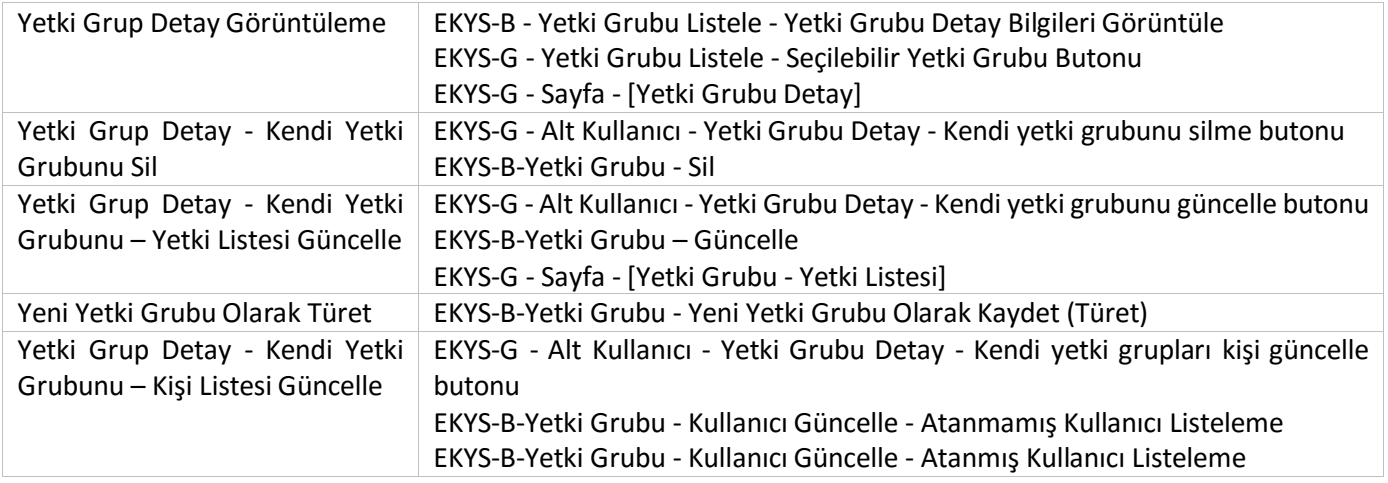

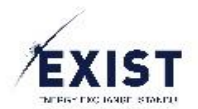

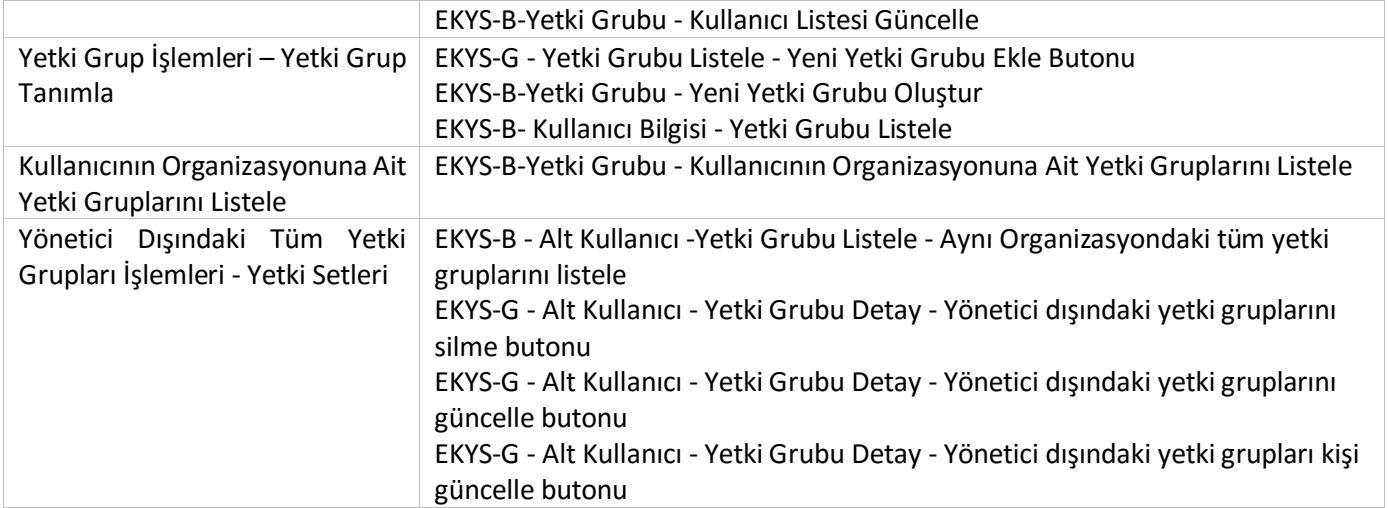

*Not:* Yönetici Dışındaki Tüm Yetki Grupları İşlemleri - Yetki Setleri içerisinde aşağıdaki yetkiler verilmediği takdirde sadece detay görüntüleme işlemi gerçekleştirir.

- EKYS-G Alt Kullanıcı Yetki Grubu Detay Yönetici dışındaki yetki gruplarını silme butonu
- EKYS-G Alt Kullanıcı Yetki Grubu Detay Yönetici dışındaki yetki gruplarını güncelle butonu
- EKYS-G Alt Kullanıcı Yetki Grubu Detay Yönetici dışındaki yetki grupları kişi güncelle butonu

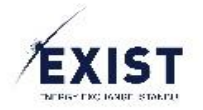

#### <span id="page-13-0"></span>Tercihlerim

Alt kullanıcı, Tercihlerim ekranına aşağıdaki yetki setini kullanarak giriş yapabilir. Aşağıda listelenmiş olan yetki setleriyle sadece Tercihlerim Sayfası görüntüleme, Şifre Değiştirme ve İletişim Tercihleri işlemlerini gerçekleştirir olacaktır.

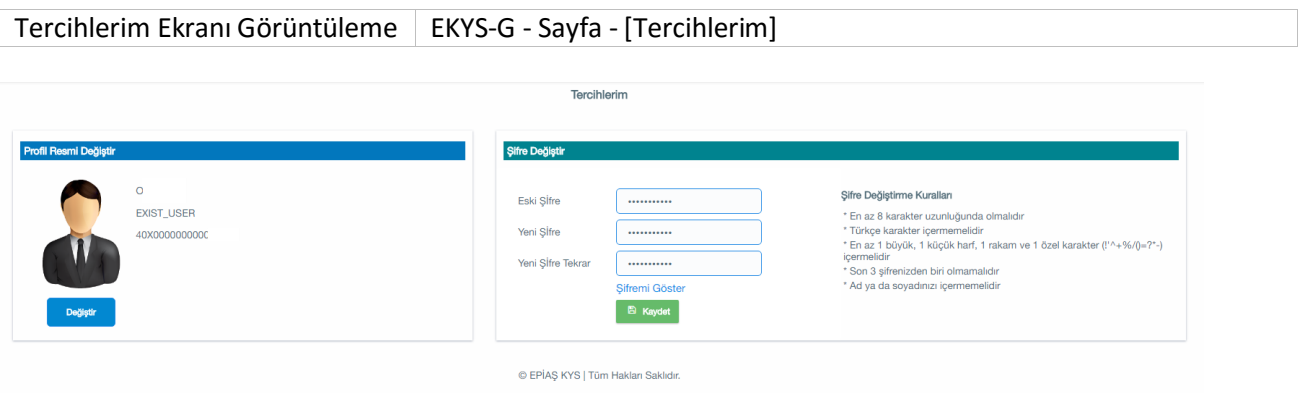

Bu ekran için ek aksiyon yetkileri verilmek istenirse aşağıdaki listeler kullanılmalıdır.

Avatar (Kullanıcı İkonu) Değiştirme EKYS-B-Tercihler - Avatar Güncelle

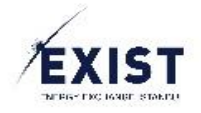

## <span id="page-14-0"></span>5. Versiyon Tarihçesi

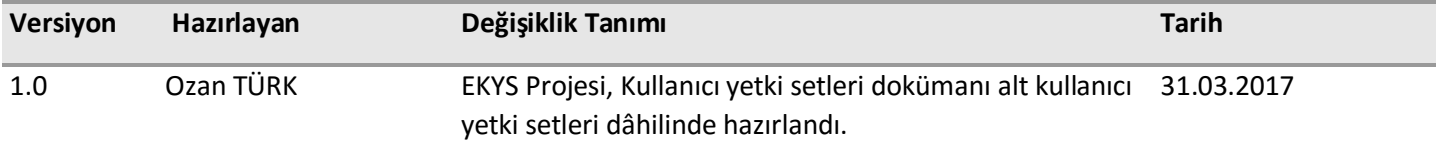